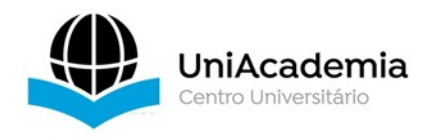

Associação Propagadora Esdeva Centro Universitário Academia – UniAcademia Curso de Engenharia de Software Trabalho de Conclusão de Curso - Artigo

## HORAS COMPLEMENTARES: UM APLICATIVO DE GESTÃO DE ATIVIDADES ACADÊMICAS

Paulo Donizete Alves de Toled[o](#page-0-0) 1 Centro Universitário Academia, Juiz de Fora, MG

Tassio Ferenzini Martins Sirqueira [2](#page-0-1) Centro Universitário Academia, Juiz de Fora, MG

Linha de Pesquisa: Computação Básica

## RESUMO

O trabalho desenvolvido tem como objetivo apresentar um aplicativo que auxilie estudantes, coordenadores e supervisores dos cursos de graduação do Centro Universitário Academia (UniAcademia) no registro, controle, validação e integralização curricular das Atividades Complementares, que são componentes curriculares obrigatórias de caráter acadêmico, científico e cultural. O aplicativo desenvolvido foi denominado Horas Complementares, e busca ser uma solução que agilize o processo de registro das atividades, o controle de horas cumpridas o preenchimento e encaminhamento da Ficha de Solicitação de Aproveitamento de Atividades Científico Culturais realizadas pelos estudantes, respeitando o limite de horas de cada atividade determinadas pelas Diretrizes para as Atividades Complementares/Científico – Culturais dos Cursos de Graduação da Instituição. O aplicativo facilita também o trabalho dos coordenadores e supervisores dos cursos no processo de conferência das fichas individuais, validação e integralização curricular das atividades realizadas pelos estudantes, tendo como objetivo otimizar e transformar um processo feito de forma manual, em um processo digital, rápido e funcional.

Palavras-chave: Horas Complementares, UniAcademia, Aplicativo.

## ABSTRACT

The developed work aims to present an application that helps students, coordinators, and supervisors of the graduation courses of the Academia University Center (UniAcademia) in the registration, control, validation, and curricular integration of Complementary Activities, which are compulsory curricular components of academic, scientific, and cultural nature. The application developed was named Complementary Hours and seeks to be a solution that speeds up the registration process of the activities, the control of hours fulfilled, the filling out and forwarding of the Request Form for the Utilization of Scientific-Cultural Activities performed by the students, respecting the limit of hours for each activity determined by the Guidelines for Complementary Activities/Scientific-Cultural of the Institution's Undergraduate Courses. The application also facilitates the work of coordinators and course supervisors in checking individual forms,

<span id="page-0-0"></span><sup>1</sup> Discente do Curso de Sistemas de Informação do Centro Universitário Academia – UniAcademia. E-mail: paulodat.902522195@uniacademia.edu.br.

<span id="page-0-1"></span><sup>2</sup> Docente do Curso de Engenharia de Software do Centro Universitário Academia. Orientador.

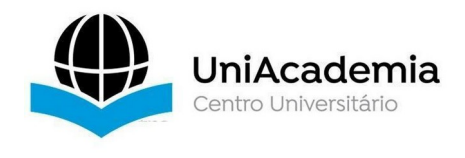

validation, and curricular integration of activities performed by students, aiming to optimize and transform a manual process into a digital, fast, and functional process.

## 1 INTRODUÇÃO

O software distribui o produto mais importante de nossa era – a informação. Ele transforma dados pessoais de modo que possam ser mais úteis em determinado contexto, gerencia informações, fornece um portal para redes mundiais de informação e os meios para obter informações sob todas as suas formas, conforme Pressman (2016).

O objetivo deste trabalho é apresentar o aplicativo Horas Complementares que foi desenvolvido seguindo as Diretrizes para as Atividades Complementares/Científico - Culturais dos Cursos de Graduação do Centro Universitário Academia (UniAcademia). Esse aplicativo tem a função de auxiliar estudantes, coordenadores e supervisores dos cursos de graduação no registro, controle, validação e integralização curricular das Atividades Complementares que são componentes curriculares obrigatórias de caráter acadêmico, científico e cultural.

O aplicativo denominado "Horas Complementares" busca ser uma solução que agilize o processo de registro das atividades, o controle de horas cumpridas e o preenchimento e encaminhamento da Ficha de Solicitação de Aproveitamento de Atividades Científico Culturais realizadas pelos estudantes; respeitando o limite de horas de cada atividade determinadas pelas Diretrizes para as Atividades Complementares/Científico – Culturais dos Cursos de Graduação da Instituição.

O trabalho dos coordenadores e supervisores dos cursos também será agilizado, uma vez que o processo de conferência das fichas individuais, validação e integralização curricular das atividades realizadas pelos estudantes não será mais feito de forma manual, mas através de um processo digital, rápido e funcional.

Além desta introdução, na seção 2 apresentamos o referencial teórico contendo a descrição do aplicativo e as tecnologias utilizadas. Na seção 3, aborda-se em detalhes os requisitos do aplicativo e sua construção. Por fim, na seção 4 abordamos as considerações finais, algumas limitações e os trabalhos futuros.

## 2 REFERENCIAL TEÓRICO

Nesta seção serão apresentados os conceitos que foram fundamentais para o desenvolvimento do aplicativo "Horas Complementares".

### 2.1 Atividades Complementares

Segundo as Diretrizes para as Atividades Complementares/Científico - Culturais dos Cursos de Graduação do Centro Universitário Academia (UniAcademia), as Atividades Complementares são componentes curriculares obrigatórias, de caráter acadêmico, científico e cultural, que devem ser realizadas pelos estudantes como prática de estudos independentes, transversais, opcionais e interdisciplinares, que visam promover, em articulação com as demais atividades acadêmicas do curso, o desenvolvimento intelectual, a formação cidadã e a qualificação socialmente responsável para o trabalho.

A flexibilidade curricular que tem por objetivo incentivar o estudante a buscar interação com outras áreas do saber e com o campo profissional bem como ampliar o universo cultural e a vivência cidadã; o desenvolvimento do espírito científico, do pensamento reflexivo, da criação

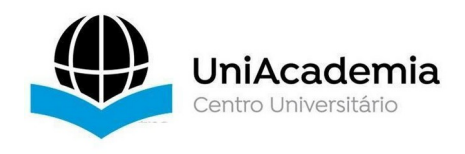

cultural, da ação social, de uma visão global e contextualizada da sociedade e da atuação profissional; incentivo à participação dos estudantes em atividades de extensão que promovam a difusão das conquistas e benefícios resultantes da criação cultural e da pesquisa científica e tecnológica, a fim de estabelecer com a comunidade uma relação de reciprocidade; são princípios que orientam e definem as Atividades Complementares para os cursos de graduação.

Outras questões que definem as Atividades Complementares no Projeto Pedagógico, assim como a relação de atividades consideradas para fins de registro, controle, validação e integralização curricular e as regras para validação das atividades podem ser conferidas na Diretrizes para as Atividades Complementares/Científico – Culturais dos Cursos de Graduação.

## 1.2 Tecnologias Utilizadas

O aplicativo foi desenvolvido utilizando como base a linguagem de programação Javascript, contendo algumas bibliotecas, frameworks e no ambiente de execução server-side o Node.Js.

O Back-end conta como algumas das bibliotecas e frameworks populares entre os desenvolvedores dessa linguagem, tais como:

- Express.js trata-se de um framework que oferece recursos mínimos para a construção de servidores web;
- Bcrypt-nodejs biblioteca que utiliza o método bcrypt de criptografia de senhas;
- Cors Cross-Origin Resource Sharing, (Compartilhamento de recursos de origem cruzada) – é um mecanismo que permite que recursos restritos em uma página da web sejam recuperados por outros domínios externos;
- Jwt-simple responsável pela criação dos tokens de acesso ao sistema;
- Knex criador de consultas SQL.
- Moment pacote de manipulação de datas
- Passport middleware de autenticação para aplicativos web baseados em Express. Possui um conjunto abrangente de estratégias que oferece suporte à autenticação usando um nome de usuário e senha, Facebook, Twitter dentre outros;
- Passport-jwt módulo que permite autenticar endpoints RESTful usando JWT;

Para gerenciar a manipulação e armazenamento dos dados gerados no aplicativo, foi utilizado o Sistema Gerenciador de Banco de Dados (SGBD) PostgreSQL. O PostgreSQL é um poderoso sistema de banco de dados relacional de objeto de código aberto com mais de 30 anos de desenvolvimento ativo, que lhe rendeu uma forte reputação de confiabilidade, robustez de recursos e desempenho (postgresql.org, 2021).

A opção pelo PostgreSQL foi por se tratar de um sistema de gerenciamento de banco de dados gratuito e *open source* (código aberto). Segundo (postgresql.org, 2021) a versão 13 está em conformidade com pelo menos 170 dos 179 recursos obrigatórios para conformidade com o padrão SQL:2016 Core. Dentre estes recursos, podemos citar:

- Tipos de dados: o PostreSQL tem suporte a vários tipos: primitivos, estruturado, documento, geometria e personalizações;
- Integridade dos dados;
- Simultaneidade, Desempenho;
- Confiabilidade, recuperação de desastres;
- Segurança;
- Extensibilidade;
- Internacionalização, Pesquisa de Texto.

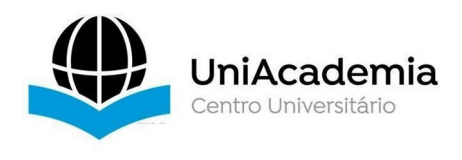

O Front-end do aplicativo foi desenvolvido em React-native que é um framework baseado em React, desenvolvido pela equipe do Facebook. O React-native possibilita o desenvolvimento de aplicativos mobile, tanto para Android quanto para iOS, utilizando apenas Javascript.

## 3 O APLICATIVO HORAS COMPLEMENTARES

Segundo as normas especificadas nas Diretrizes para as Atividades Complementares/Científico – Culturais dos Cursos de Engenharia de Software e Sistemas de Informação do UniAcademia, a validação das Atividades Complementares ocorre da seguinte forma:

1. O estudante realiza as atividades atentando para o limite da carga horária estabelecida pelo curso total permitidas para efeito de validação e registro das Atividades Complementares.

2. Ao completar a carga horária mínima exigida pelo curso, o estudante deve:

1. imprimir cada um dos documentos expedidos por quem de direito em papel timbrado oficial da instituição promotora da atividade/evento ou em modelo próprio disponibilizado pelo UniAcademia e devidamente preenchido, que comprove sua participação nas atividades e sua efetiva contribuição para sua formação profissional.

2. Preencher e imprimir a Ficha de Solicitação de Aproveitamento de Atividades Científico Culturais (ficha individual) com seus dados de identificação: (nome, endereço, telefone e e-mail) e o relatório que descreve (o nome da instituição promotora, o nome no evento/atividade, o período de participação e o total de horas) para cada um dos eventos/atividades que participou.

3. A final desse processo, o estudante deve entregar ao coordenador e/ou supervisor do curso a Ficha de Solicitação de Aproveitamento de Atividades Científico Culturais e os documentos comprobatórios de participação dos eventos/atividades devidamente ordenados como constam na ficha.

3. O coordenador e/ou supervisor do curso avalia os documentos apresentados e define a validação dos mesmos, podendo recusar aqueles que não estiverem de acordo com as Diretrizes e com o Projeto Pedagógico do Curso. Enfim, o coordenador e/ou supervisor encaminha os documentos comprobatórios da realização das atividades para a Secretaria Acadêmica do UniAcademia.

Podemos notar que o registro, controle, validação e integralização curricular das Atividades Complementares trata-se de um processo que demanda diversos recursos como a impressão da ficha individual e dos documentos comprobatórios de participação e conclusão em eventos/atividades, o tempo gasto pelos estudantes para prepararem esses documentos e o tempo gasto pelos coordenadores e/ou supervisores na conferência e validação desses documentos. Considerando que, por diversos motivos, os estudantes concluam sua parte do processo no final do período, a parte que cabe ao coordenador e/ou supervisor acaba se tornando ainda mais custosa em termos do tempo despendido.

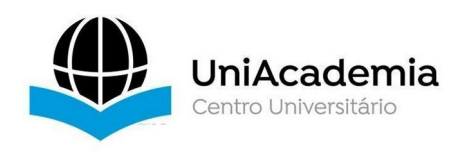

O Aplicativo Horas Complementares, foi construído para ser um mecanismo que possa facilitar e agilizar o processo de registro, controle, validação e integralização curricular das Atividades Complementares tanto paras os estudantes quanto para os coordenadores e/ou supervisores. O aplicativo foi concebido para permitir aos estudantes inserir os eventos/atividades aos quais participem e anexar os comprovantes de participação e conclusão destes eventos/atividades ao completar a carga horária exigida pelo curso. A cada conclusão de evento/atividade que o estudante faça no aplicativo, a mesma fica disponível para avaliação do coordenador e/ou supervisor do curso. Após isso, uma notificação será enviada ao estudante informando a quantidade de horas aceitas para o evento/atividade.

## 3.1 Modelagem do Sistema

A modelagem de um software pode ser entendida como o fato de criar modelos de software. Um modelo de software é a abstração de um sistema físico, que descreve em um certo nível de detalhes, todos os aspectos do sistema relevantes ao propósito do próprio modelo. Todo e qualquer sistema, por mais simples que seja, deve ser modelado antes de se iniciar sua implementação (GUEDES, 2011).

#### 3.1.1 Requisitos Funcionais

Os requisitos funcionais de um sistema descrevem o comportamento do sistema e dependem dentre outros fatores do tipo de software que está sendo desenvolvido e dos usuários finais.

A forma como os requisitos funcionais devem ser escritos depende de quem vai recebêlo. Quando apresentados como requisitos de usuário, devem ser escritos de modo compreensível para os usuários e gerentes do sistema, quando escritos para os desenvolvedores devem ser descrever em detalhes as funções do sistema suas entradas, saídas e exceções (SOMMERVILLE, 2018, p.89).

Os requisitos funcionais do aplicativo Horas Complementares foram obtidos através de entrevistas com o Coordenador e Supervisor dos cursos de Engenharia de Software e Sistemas de Informação do Centro Universitário Academia (UniAcademia) e por meio de consulta às Normas descritas no manual de Diretrizes para as Atividades Complementares/Científico – Culturais dos Cursos de Graduação da referida instituição. A Tabela 1 exibe a lista dos Requisitos Funcionais do aplicativo Horas Complementares:

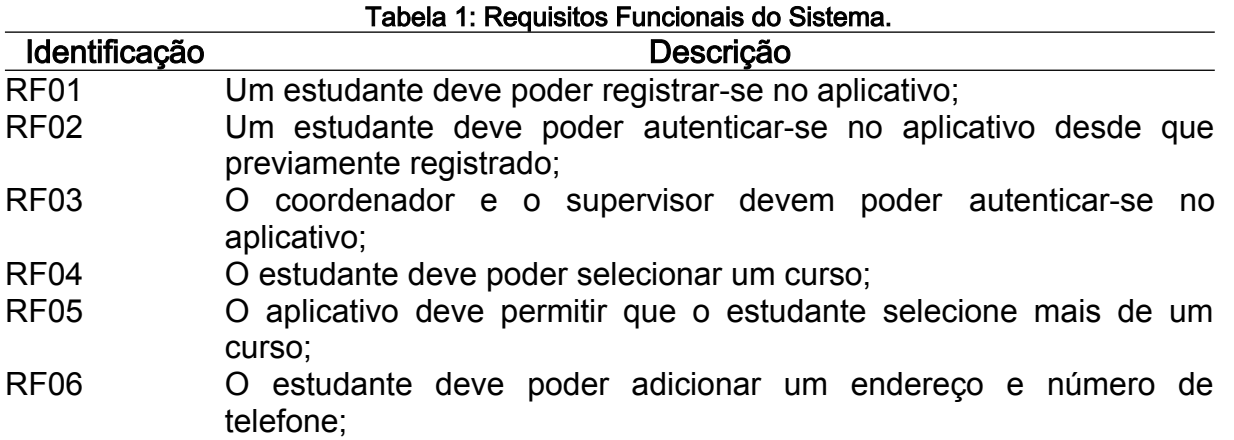

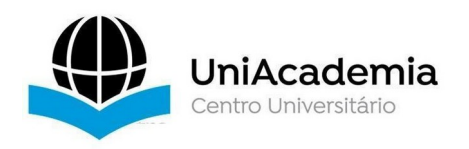

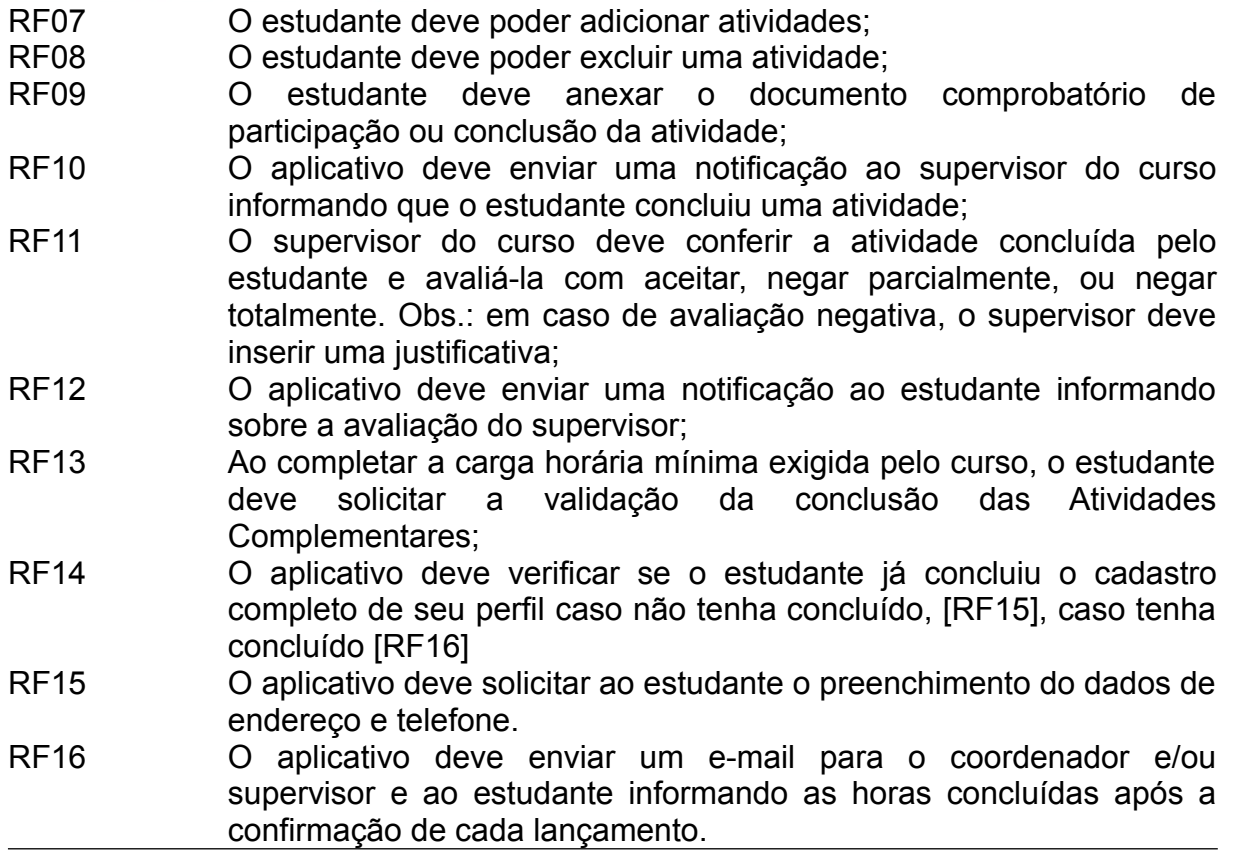

## 3.1.2 Requisitos Não Funcionais

Um requisito não funcional pode ser entendido como uma restrição geral do sistema um atributo que defina qualidade e desempenho do sistema ou mesmo um atributo de segurança (PRESSMAN e MAXIM, 2016, p.133).

A Tabela 2 lista os Requisitos Não Funcionais do sistema:

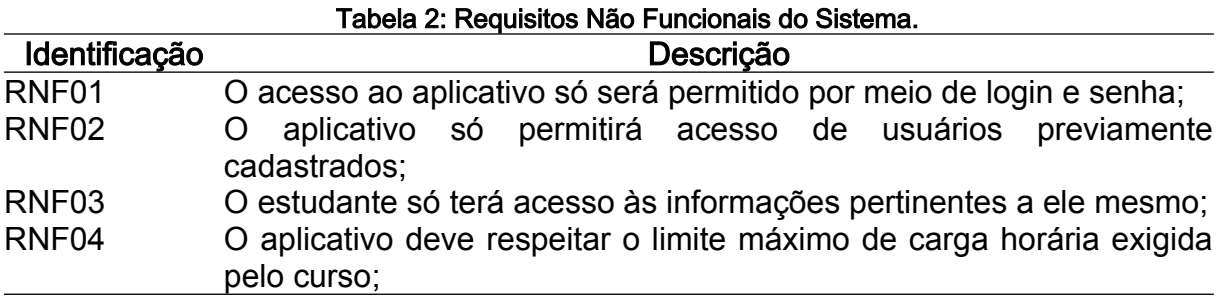

3.1.3 Diagrama De Casos De Uso

O diagrama de casos de usos é utilizado normalmente nas fases de levantamento e análise de requisitos do sistema. Possui a funcionalidade de identificar

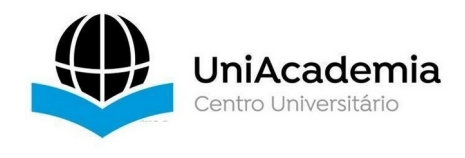

os atores (usuários, outros sistemas ou até mesmo algum hardware especial) que utilizarão o software (GUEDES, 2011).

A Figura 1 apresenta o diagrama de casos de uso do aplicativo Horas Complementares. Neste cenário, os usuários, o Coordenador, o Supervisor, o Estudante e o Sistema estão representados como atores e para cada um deles há funcionalidades disponíveis.

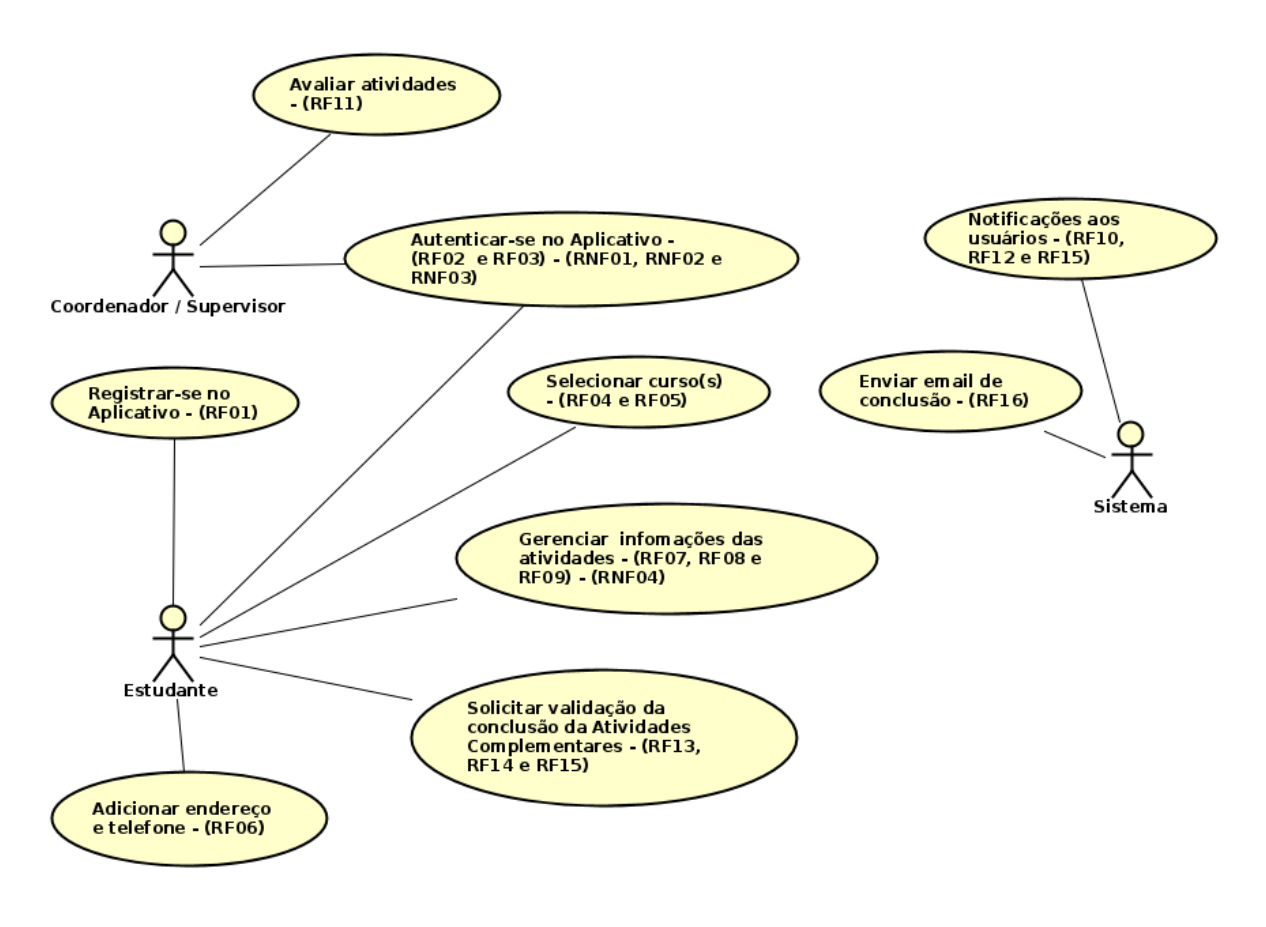

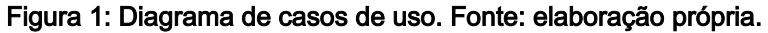

#### 3.1.4 Documentação De Casos De Uso

A documentação de caso de uso descreve as informações do caso de uso, os atores que interagem com ele, as etapas a serem executas pelo ator e pelo sistema, quais parâmetros devem ser fornecidos e quais restrições e validações o caso de uso deve ter (GUEDES, 2011). As Tabelas 3-12 a seguir, representam a Documentação dos Casos de Uso.

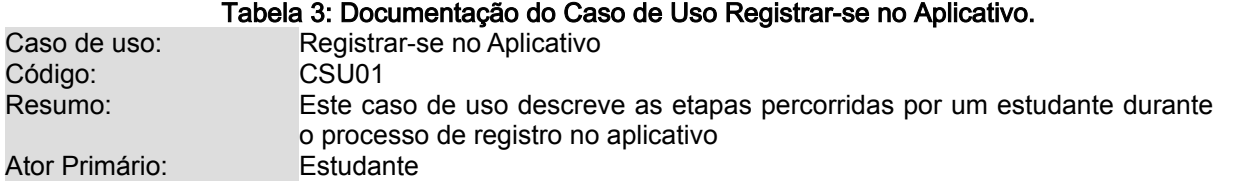

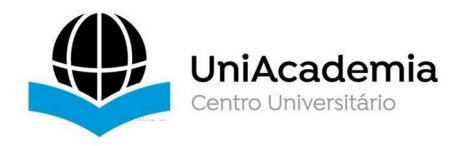

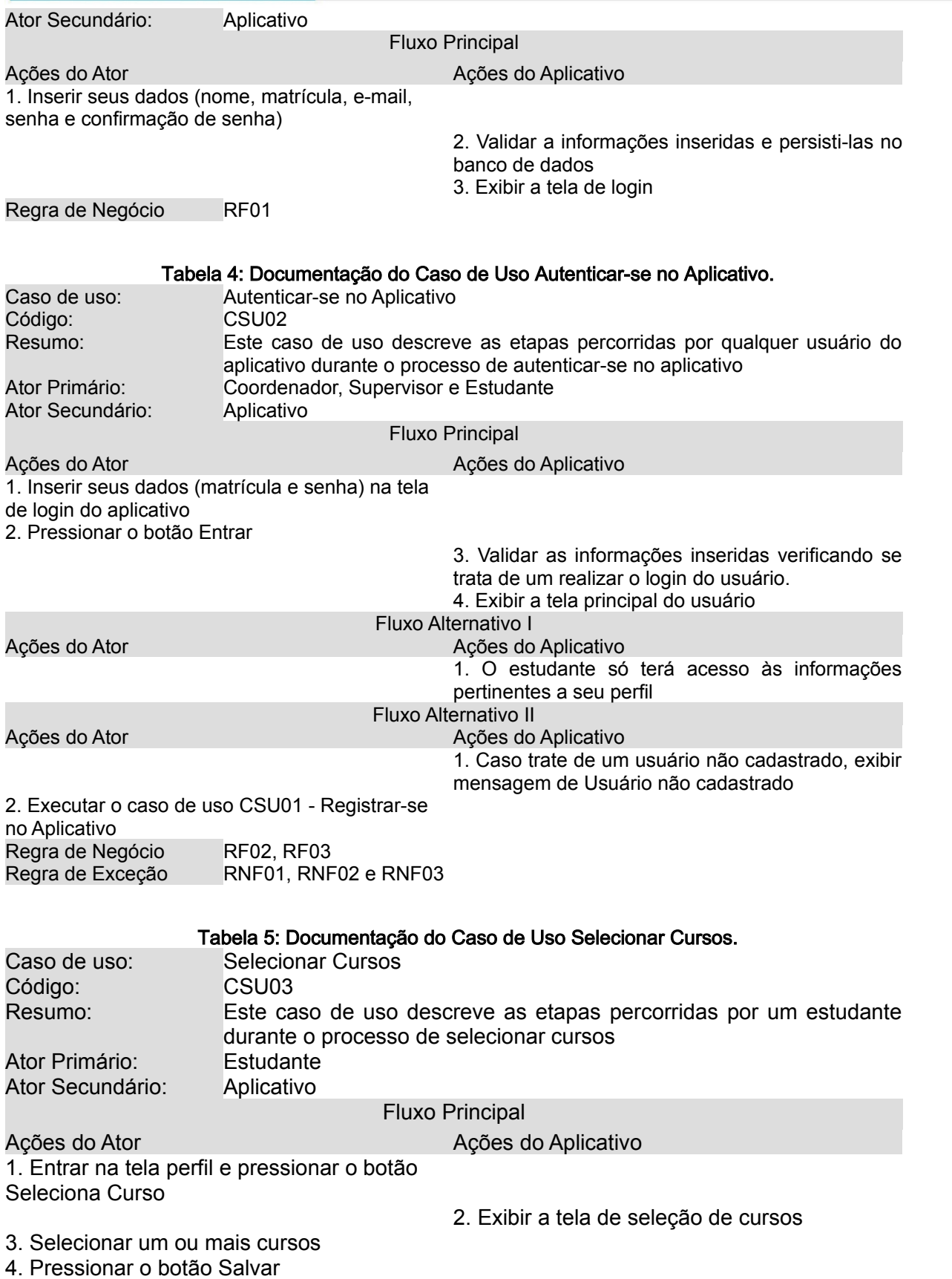

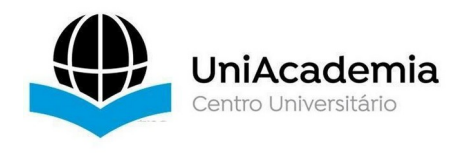

5. Persistir no banco de dados, as informações inseridas

6. Voltar para a tela de perfil do estudante

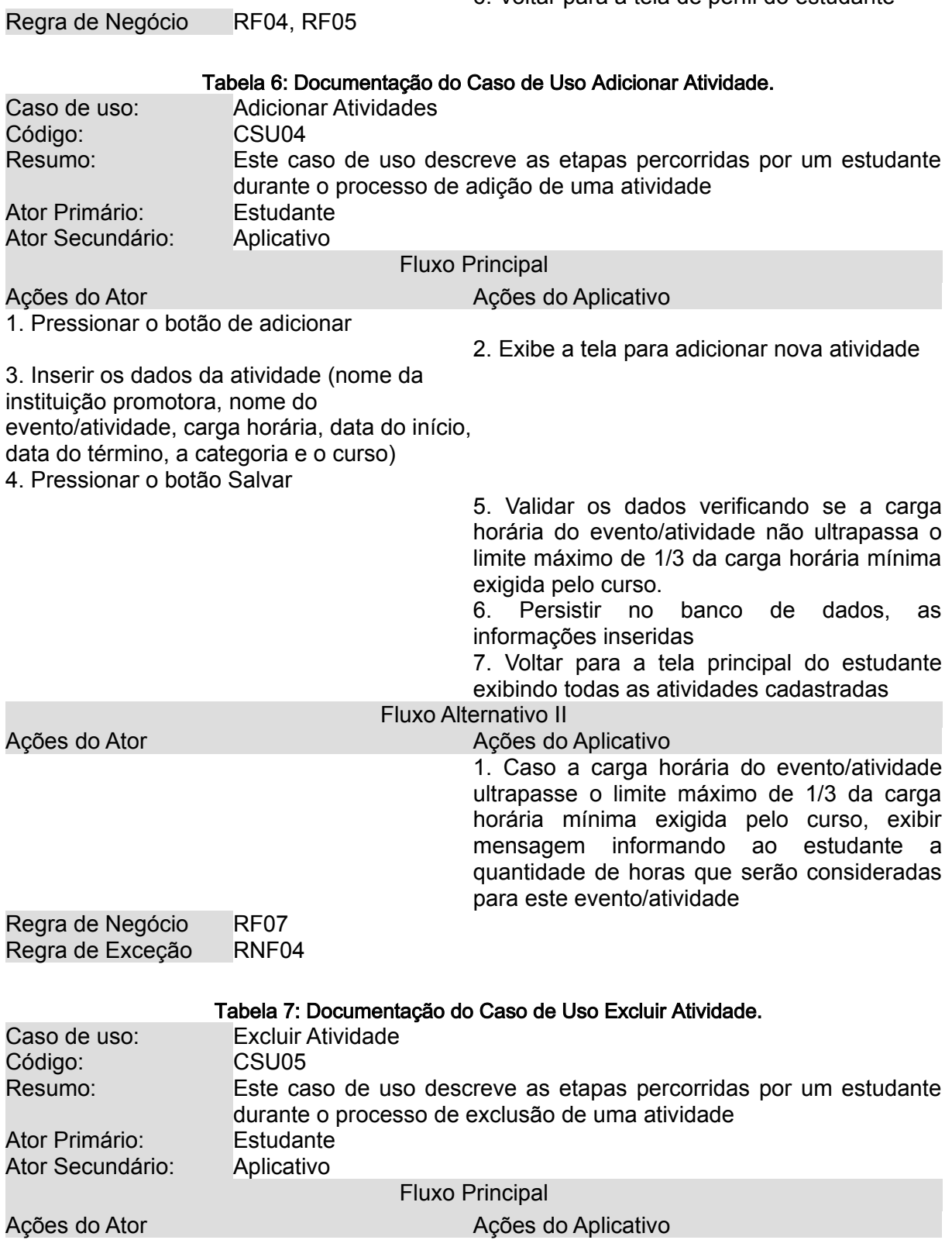

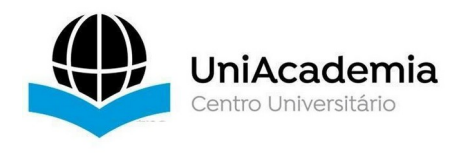

1. Arrastar a atividade para o lado esquerdo ou direito. 2. Executar a ação de excluir a atividade no banco de dados. 3. Voltar para a tela de principal do estudante exibindo as atividades ainda em registro. Regra de Negócio RF08 Tabela 8: Documentação do Caso de Uso Anexar Documento. Caso de uso: Anexar Documento Código: CSU07 Resumo: Este caso de uso descreve as etapas percorridas por um estudante durante o processo anexar o documento comprobatório de participação ou conclusão de evento/atividade. Ator Primário: Estudante Ator Secundário: Aplicativo Fluxo Principal Ações do Ator Ações do Aplicativo 1. Pressionar o cartão da atividade já concluída 2. Exibir a tela da atividade selecionada 3. clicar no botão Anexar documento 4. Navegar para a pasta de Documentos do dispositivo do estudante 5. Selecionar o documento a ser anexado 6. Exibir mensagem de confirmação 7. Confirmar o envio do documento anexo 8. Retornar à tela de principal do estudante Fluxo Alternativo Ações do Ator **Acões** do Aplicativo 1. O botão Anexar documento só ficará ativado se a atividade estiver concluída Regra de Negócio RF09 Tabela 9: Documentação do Caso de Uso Solicitar Validação da Conclusão das Atividades

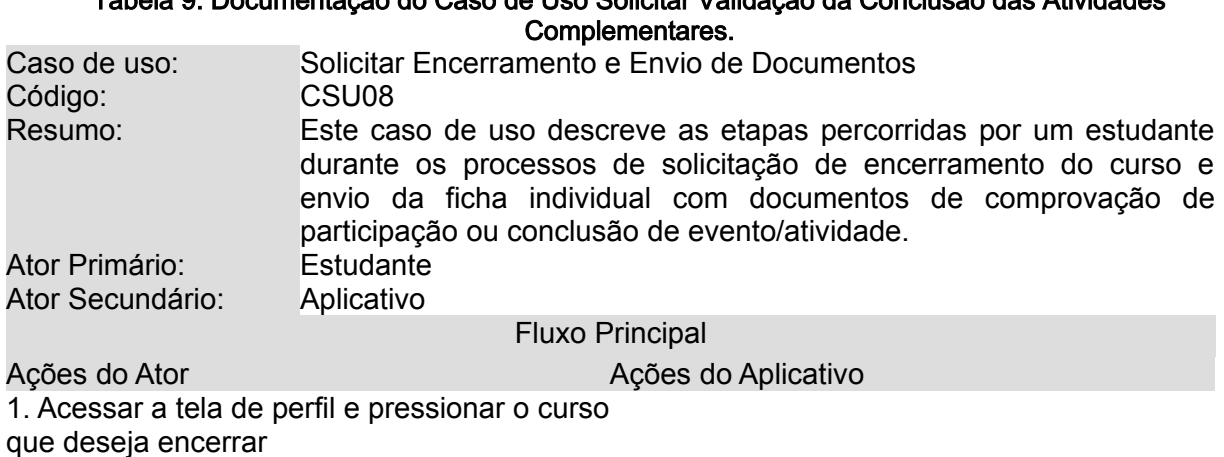

2. Exibir mensagem de confirmação de envio

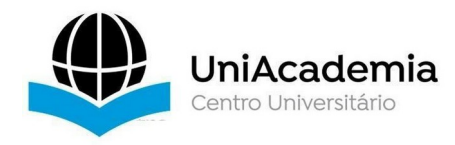

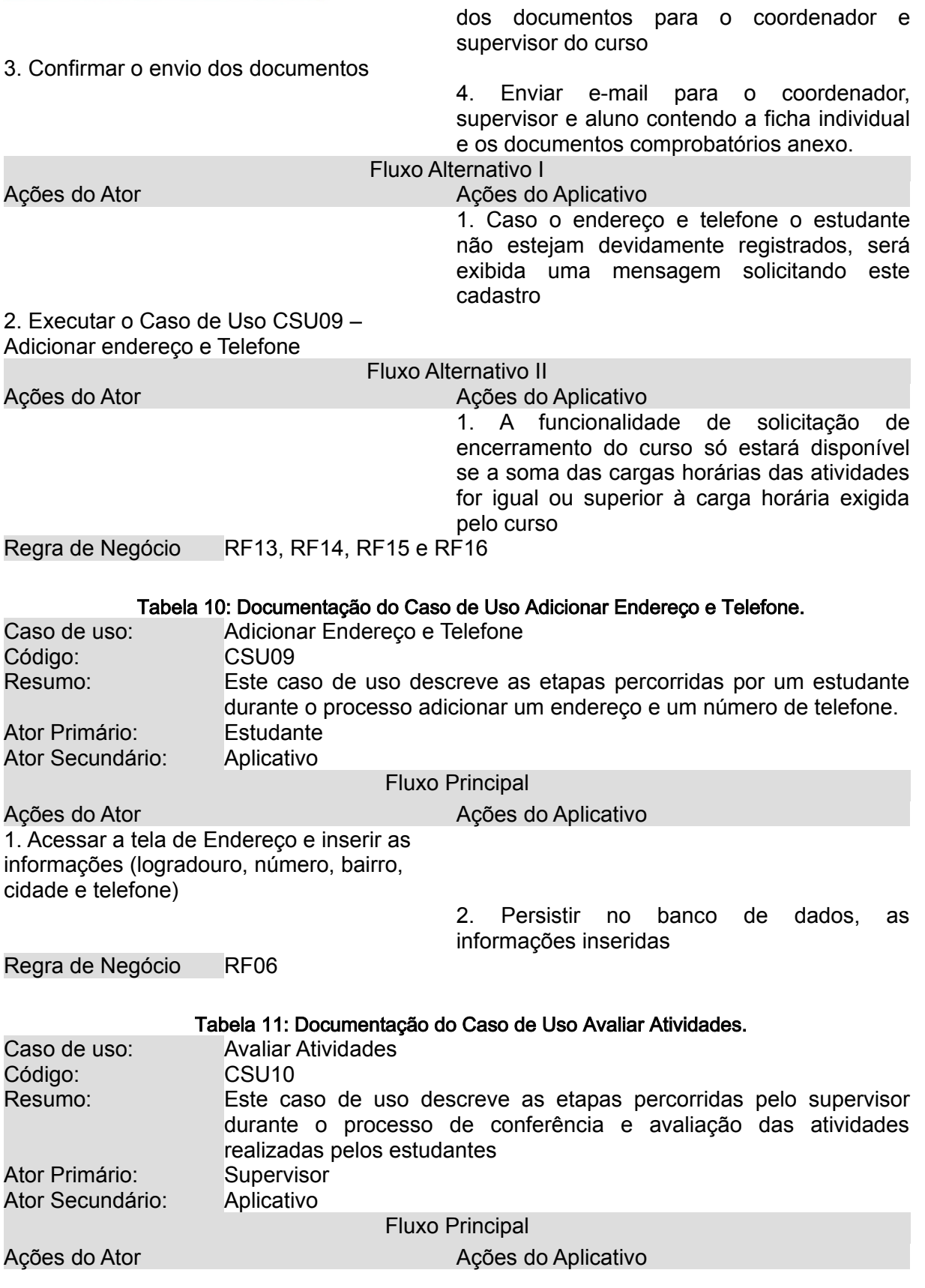

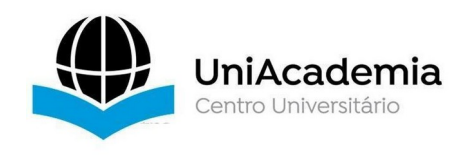

1. Enviar notificação ao supervisor informando que o estudante concluiu uma atividade

2. Conferir a atividade concluída pelo estudante 3. Avaliar a atividade com aceitar, negar parcialmente ou negar totalmente

> 4. Enviar notificação ao estudante informando sobre a avaliação do supervisor

Regra de Negócio RF10, RF11 e RF12

## 3.1.5 Diagrama de Classes

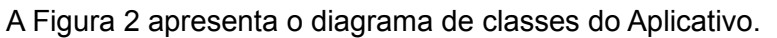

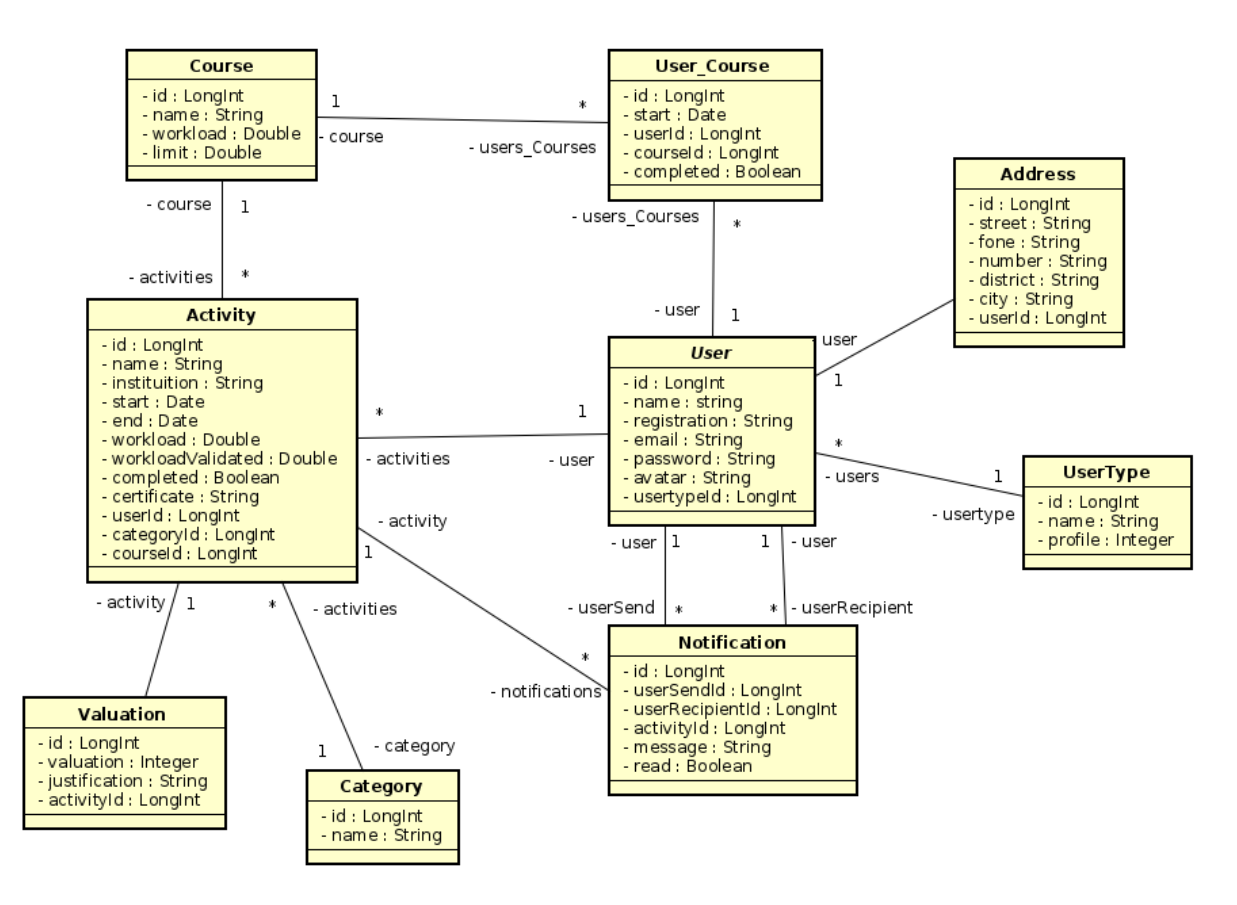

Figura 2: Diagrama de classes. Fonte: elaboração própria.

## 3.2 Modelo Relacional

Date (2004, p.93) explica que "O modelo relacional se dedica ao exame de três aspectos principais dos dados: a estrutura de dados, a manipulação de dados e a integridade dos dados".

A Figura 3 apresenta as tabelas do banco de dados do aplicativo Horas Complementares e seus relacionamentos.

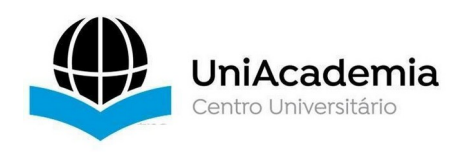

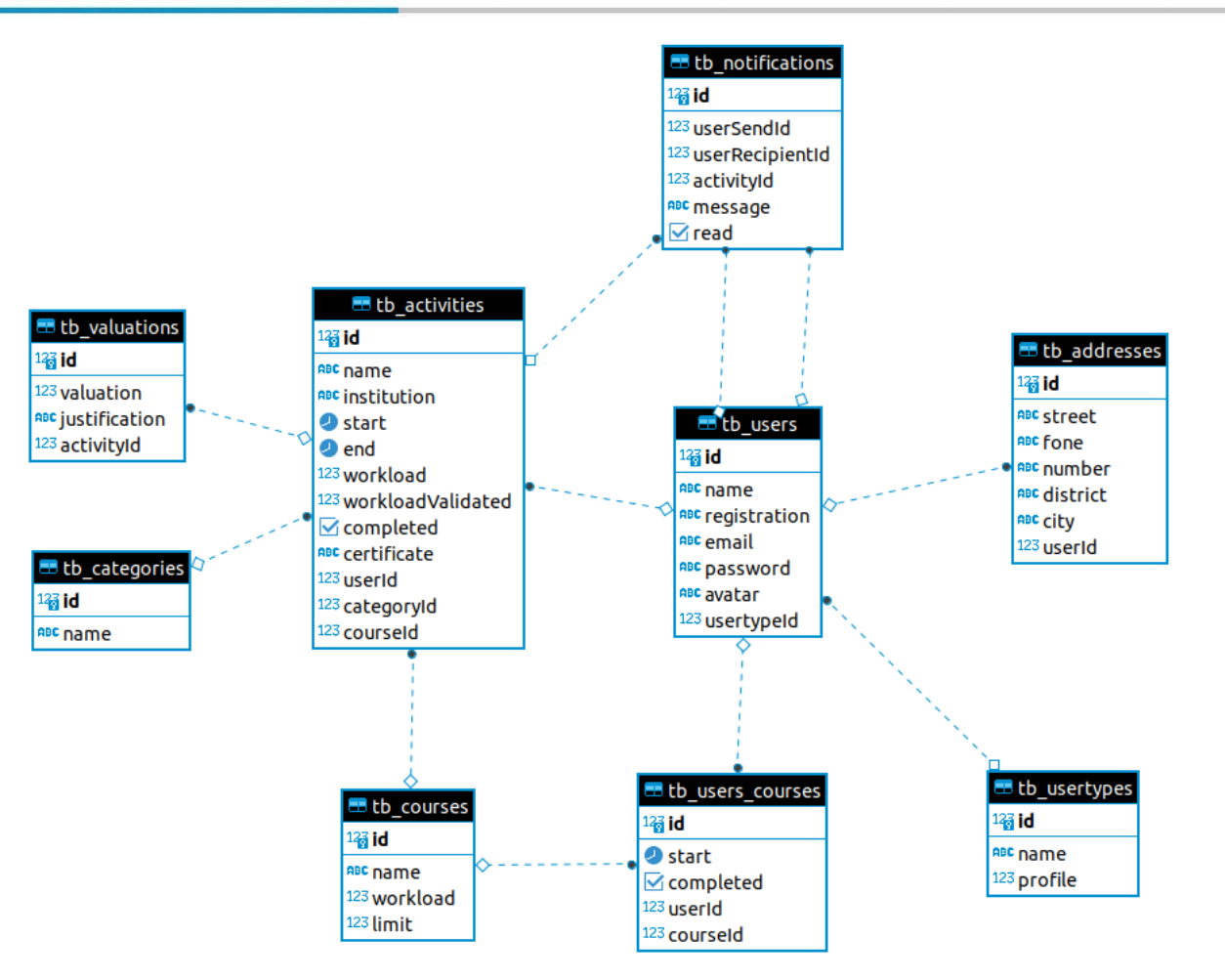

Figura 3: Tabelas e Relacionamentos. Fonte: elaboração própria.

## 3.3 Apresentação Do Sistema

Após os ciclos de planejamento, levantamento e modelagem de requisitos, modelagem e documentação dos Casos de Uso e a apresentação das tabelas do banco de dados partimos para a apresentação do aplicativo.

A primeira tela do aplicativo é a tela de login. Nesta tela o usuário terá a opção de se autenticar, caso seja um usuário que já possua conta no aplicativo ou criar uma conta. A Figura 4, ilustra os dois cenários.

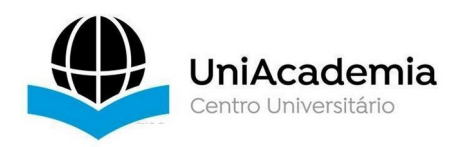

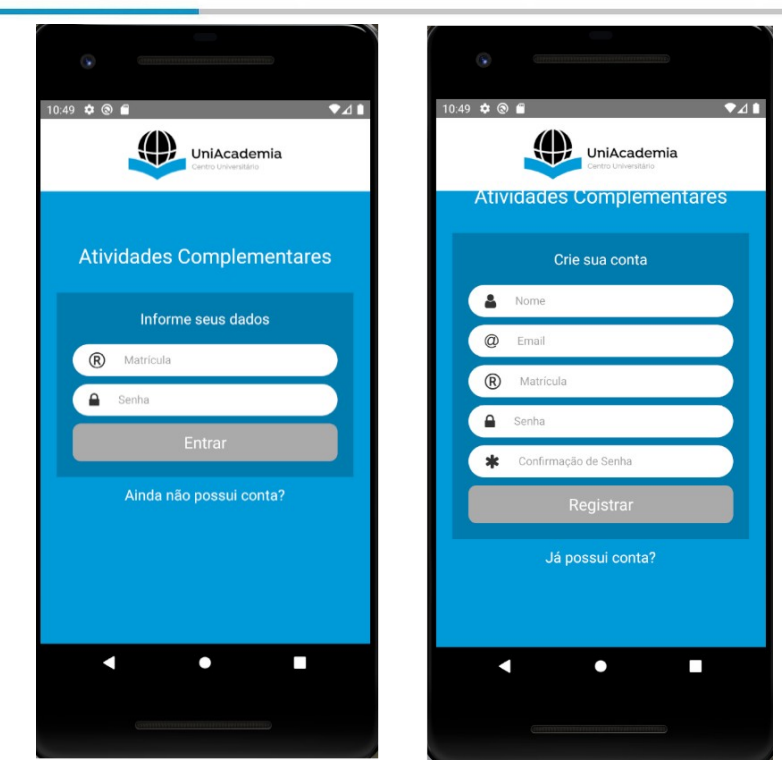

Figura 4: Telas de Login (a) e Criação de conta (b). Fonte: elaboração própria.

Ao iniciar o aplicativo, a primeira tela que a ser exibida será a tela de login, o estudante deve pressionar em "Ainda não possui conta?", em seguida o aplicativo vai exibir a tela de criação de conta onde deve inserir seus dados. Alguns pontos devem ser observados. O nome deve possuir no mínimo 3 (três) caracteres, o e-mail deve ser um e-mail válido e a senha tem que ter no mínimo 6 dígitos, se algum destes itens não estiver como desejado, o botão Registrar permanecerá desativado. Ao final deste processo será exibida novamente a tela de login, assim, basta o estudante digitar sua matrícula e senha para ter acesso ao aplicativo.

Em se tratando do primeiro acesso, o estudante será direcionado para a tela de seleção de curso. Neste ponto devemos esclarecer que o aplicativo inicialmente foi projetado para servir aos cursos de Engenharia de Software e Sistemas de Informação do Centro Universitário Academia (UniAcademia) e futuramente deverá ser implantado em toda a instituição. Por esse motivo só serão exibidos os dois cursos citados.

Na Figura 5 podemos verificar a tela de seleção de cursos.

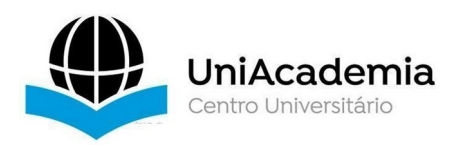

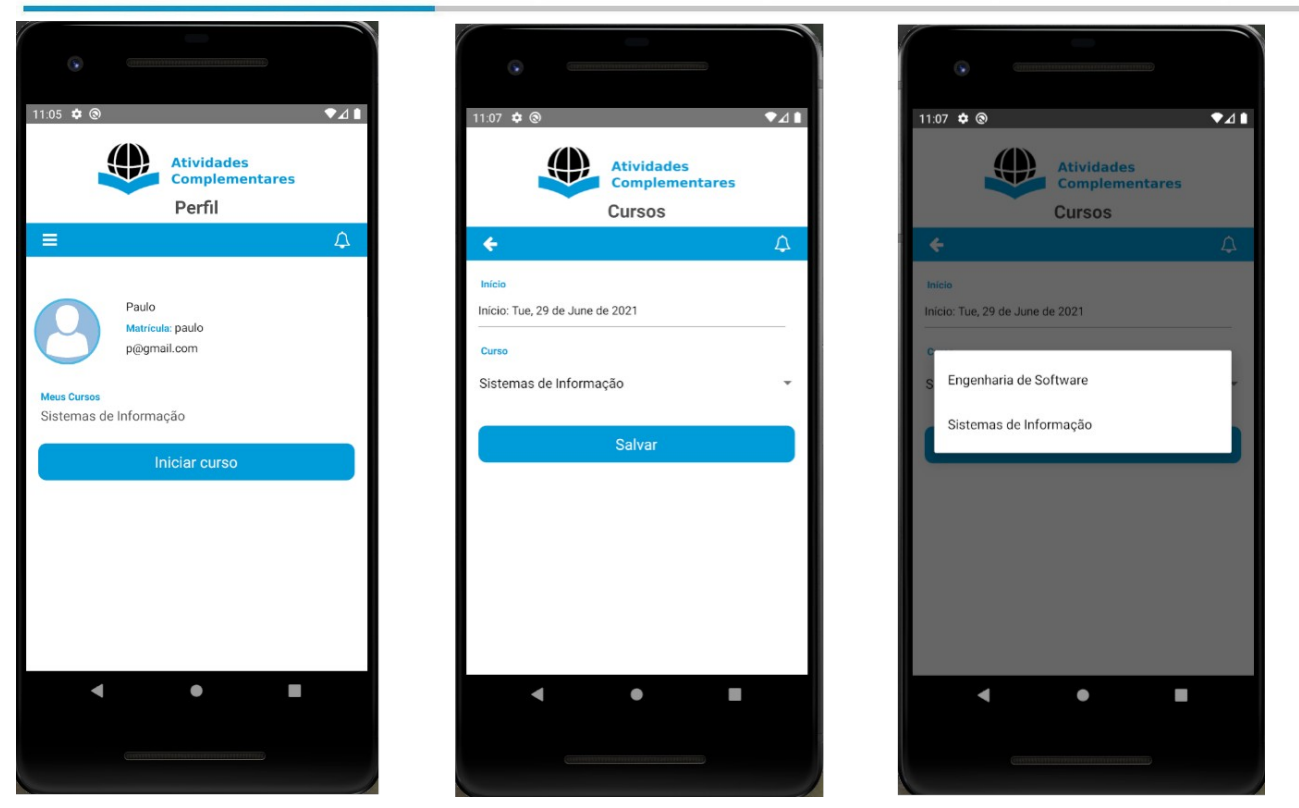

Figura 5: Telas de Perfil (a), Seleção de Cursos (b) e Modal de Cursos (c) . Fonte: elaboração

própria.

Após selecionar seu(s) curso(s) e pressionar salvar, o estudante será direcionado para a tela e Atividades, nela será possível realizar a inclusão e a conclusão das atividades.

A Figura 6 exibe as telas de Atividade e inclusão de Atividade.

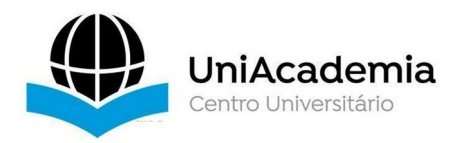

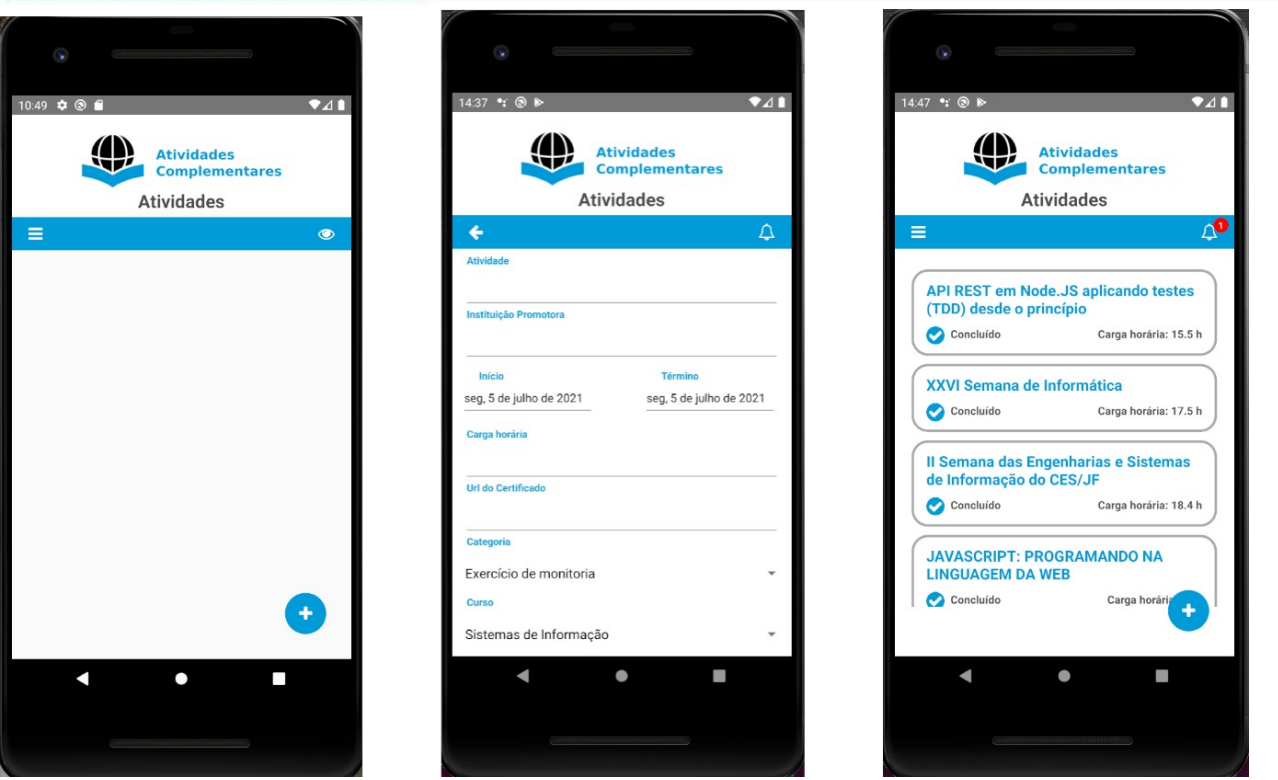

Figura 6: Telas de Atividades (a), Inclusão de Atividades (b) Tela de Atividades com Atividades cadastradas(c). Fonte: elaboração própria.

A Figura 7 exibe as telas de avaliações a serem realizadas pelo supervisor e/ou coordenador.

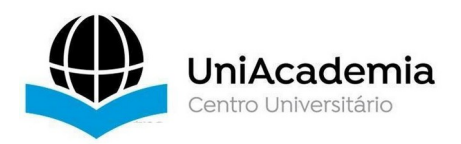

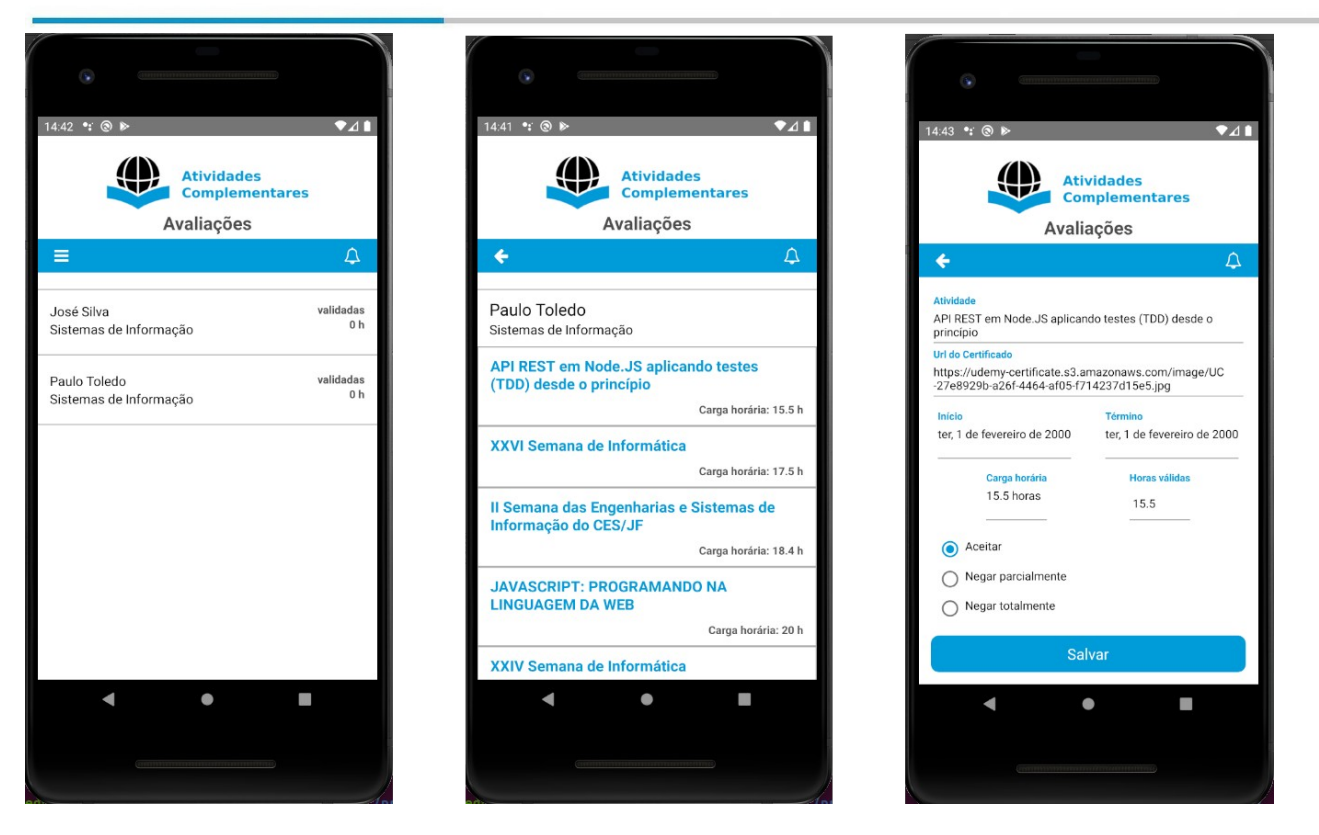

Figura 7: Telas de Avaliação com lista dos estudantes (a), Tela de Avaliação com um estudante selecionado (b) e Tela de para Avaliação do supervisor e/ou coordenador (c). Fonte: elaboração própria.

## 4 CONSIDERAÇÕES FINAIS

O estudo realizado ao longo deste trabalho mostrou a importância do uso da tecnologia no processo de registro, controle, validação e integralização das atividades complementares dos cursos de graduação do Centro Universitário Academia, uma vez que o aplicativo criado visa a digitalização e agilização de serviços que antes eram feitos de forma manual.

Também foi possível perceber que o desenvolvimento do aplicativo Horas Complementares proposto é viável, principalmente considerando as tecnologias de forma gratuita. Portanto o conteúdo apresentado aqui será útil tanto para professores como coordenadores e supervisores dos cursos de graduação do Centro Universitário Academia.

No decorrer do trabalho foram apresentadas todas as etapas e funcionalidades do aplicativo Horas Complementares e demonstrado que este funciona com êxito e cumpre com todas as funções propostas. Vale ressaltar que o aplicativo possui limitações com relação ao perfil de administrador, visto que o perfil de coordenador e supervisor deve ser cadastrado diretamente no banco de dados.

Este trabalho contribuiu para a ampliação do conhecimento acerca do desenvolvimento de aplicativos bem como no desenvolvimento da pesquisa científica.

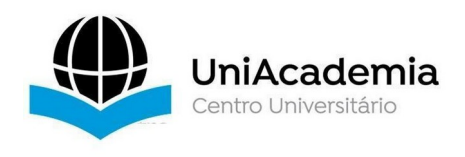

Diante da proposta apresentada sugere-se como trabalho futuro a ampliação do uso do aplicativo para todos os cursos de graduação do Centro Universitário Academia.

# REFERÊNCIAS

Date, C J., 1941 – Introdução a sistemas de banco de dados / C. J. Date; tradução de Daniel Vieira. – Rio de Janeiro: Elsevier, 2003.

Guedes, Gilleanes T. A. UML 2: Uma abordagem prática. – São Paulo: Novatec Editora, 2011.

Pressman, Roger S - Engenharia de software: uma abordagem profissional / Roger S Pressman; tradução de João Eduardo Nóbrega Tortello. 8.ed. Porto Alegre: AMGH,2016.

Sommerville, Ian - Engenharia de software/ Ian Sommerville; tradução Luiz Cláudio Queiroz. 10. Ed. São Paulo, 2018.